# **NA301 Compact Z-Wave Gateway**

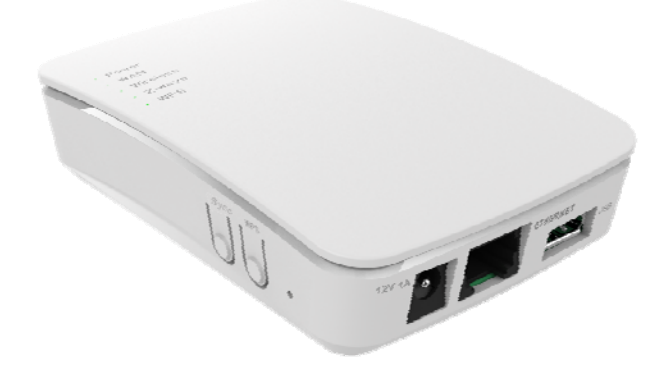

## **User Guide**

## **Table of Contents**

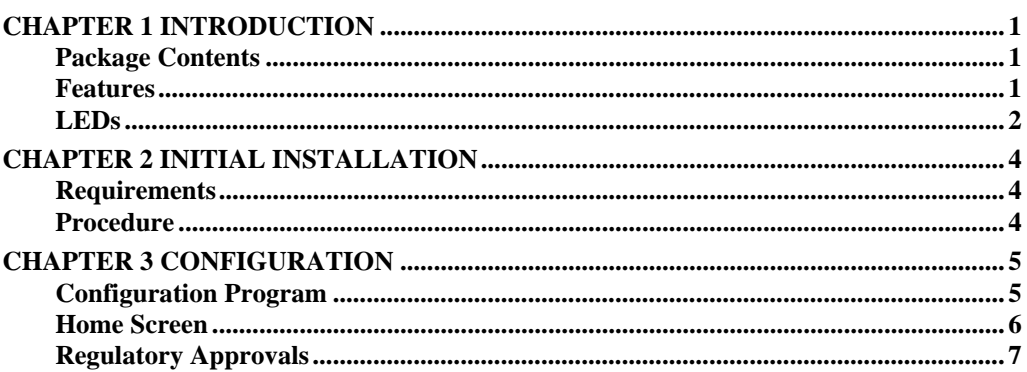

Copyright  $@$  2014. All Rights Reserved.

Document Version: 1.0

All trademarks and trade names are the properties of their respective owners.

## Chapter 1 Introduction

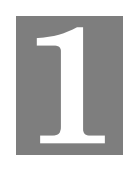

*This Chapter provides an overview of the Compact Z-Wave Gateway's features and capabilities.* 

Congratulations on the purchase of your new Compact Z-Wave Gateway. The Compact Z-Wave Gateway is a consumer electronic device, which is used for home monitoring and security.

#### **Package Contents**

The following items should be included:

- The Compact Z-Wave Gateway Unit
- Power Adapter

If any of the above items are damaged or missing, please contact your dealer immediately.

#### **Features**

- MT7620A processor with128MB Flash and 128MB SDRAM
- One Ethernet port with RJ45 connector
- Front Panel LEDs
- Z-Wave Transceiver
- USB 2.0 port
- WPS button
- Reset button
- Sync button
- Power In connector
- Internal antenna for WiFi and Z-Wave

### **LEDs**

### **Top-mounted LEDs**

The Compact Z-Wave Gateway has five LEDs.

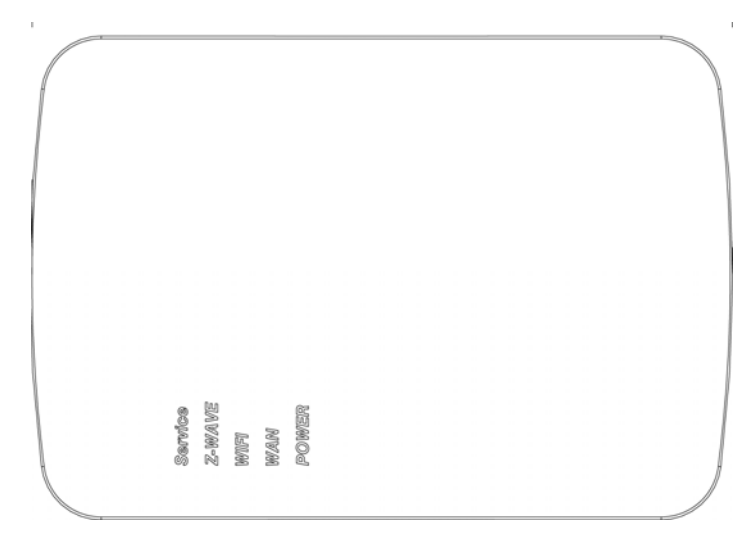

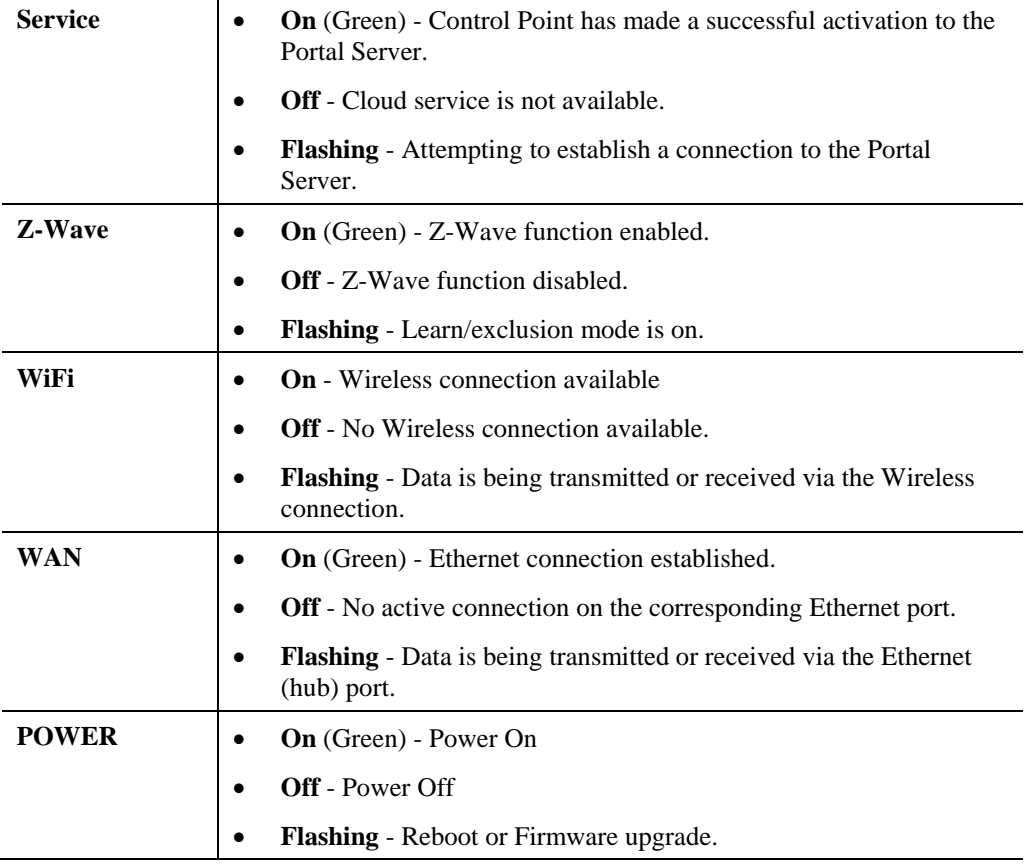

### **Rear/Side Panel**

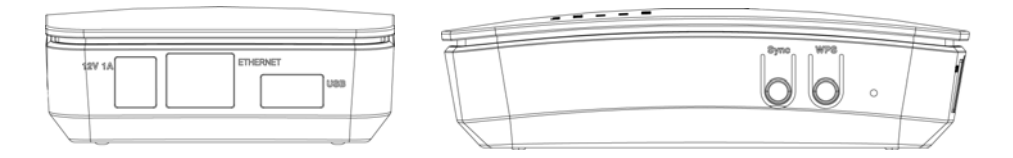

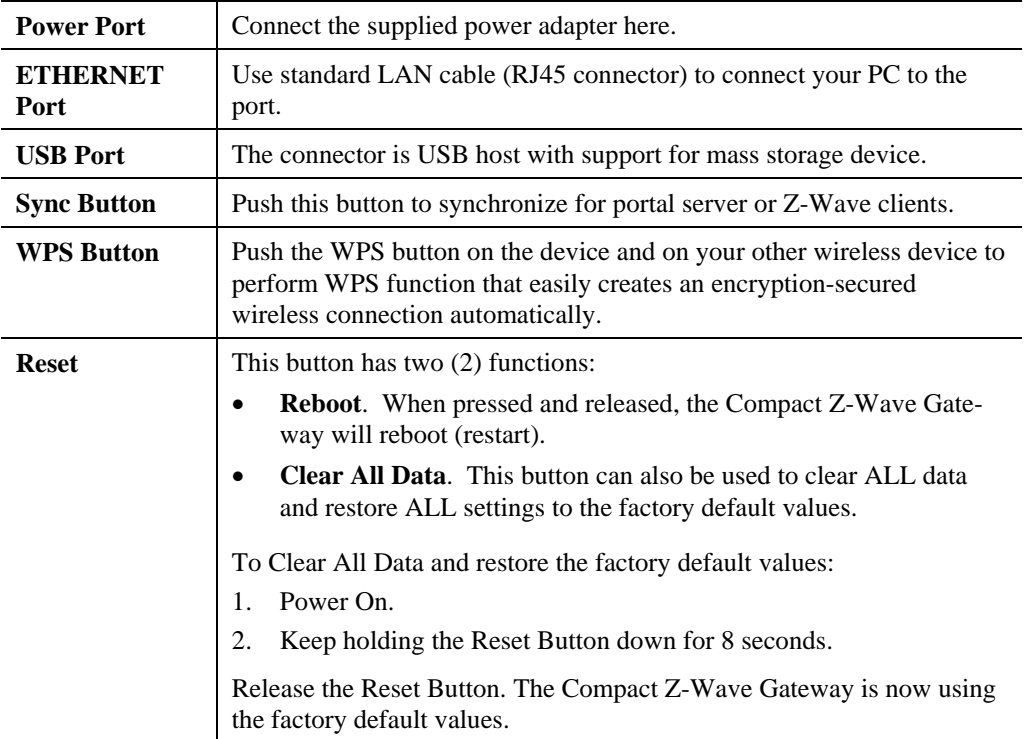

## Chapter 2 Initial Installation

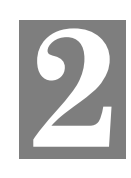

*This Chapter covers the software installation of the Compact Z-Wave Gateway.* 

#### **Requirements**

Use a standard 10/100BaseT network (UTP) cable with RJ45 connector.

#### **Procedure**

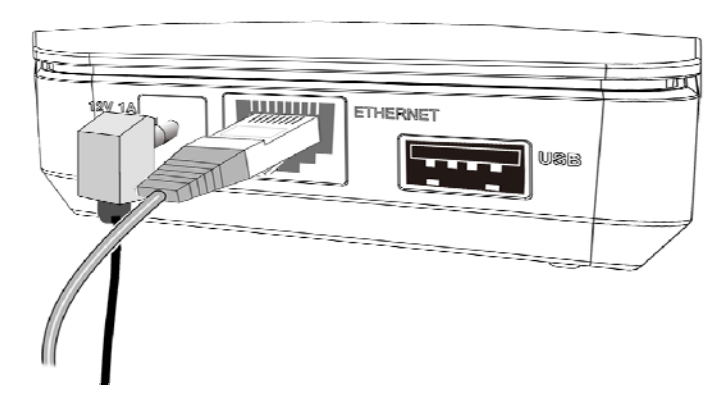

#### **1. Choose an Installation Site**

Select a suitable place to install the Compact Z-Wave Gateway.

#### **2. Connect LAN Cable**

Use standard LAN cable to connect devices to the Ethernet port on the Compact Z-Wave Gateway.

#### **4. Power Up**

Connect the supplied power adapter to the Compact Z-Wave Gateway. Use only the power adapter provided. Using a different one may cause hardware damage.

#### **5. Check the LEDs**

- The *POWER* LED should be ON.
- The *WAN* LED should be ON (provided the PC is also ON.)

## Chapter 3 **Configuration**

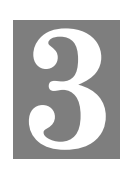

*This Chapter provides Setup details of the Z-Wave System.* 

#### **Configuration Program**

This Web Portal can help you to set up your Z-Wave system with the compatible devices. It allows you to securely access your home remotely from the Internet or a mobile phone. If you want to be notified when the events occur at home, the system will send you email and SMS notifications.

#### **Preparation**

Before attempting to configure the Compact Z-Wave Gateway, please ensure that:

- Your PC can establish a physical connection to the Compact Z-Wave Gateway. The PC and the Compact Z-Wave Gateway must be directly connected (using the Hub port on the Compact Z-Wave Gateway) or on the same LAN segment.
- The Compact Z-Wave Gateway must be installed and powered ON.

#### **Using your Web Browser**

To establish a connection from your PC to the Compact Z-Wave Gateway:

- 1. Start your WEB browser.
- 2. In the *Address* box, enter "HTTP://" and the IP Address of the Compact Z-Wave Gateway, as in this example, which uses the Compact Z-Wave Gateway's default IP Address: HTTP://192.168.0.1
- 3. When prompted for the User name and Password, enter values as follows:
	- User name admin
	- Password admin

### **Home Screen**

After log in, you will see the *Home* screen. When you connect in future, you will see this screen when you connect. An example screen is shown below.

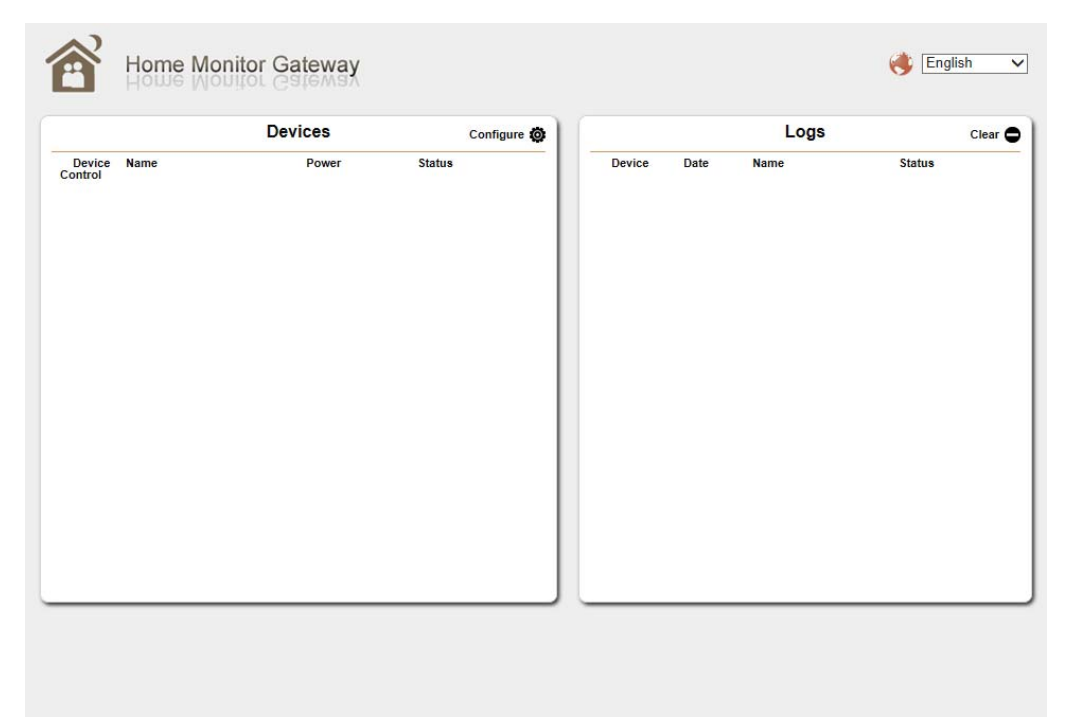

#### **Regulatory Approvals**

#### **FCC Statement**

This equipment generates, uses and can radiate radio frequency energy and, if not installed and used in accordance with the instructions, may cause harmful interference to radio communications. However, there is no guarantee that interference will not occur in a particular installation. If this equipment does cause harmful interference to radio or television reception, which can be determined by turning the equipment off and on, the user is encouraged to try to correct the interference by one of the following measures:

- Reorient or relocate the receiving antenna.
- Increase the separation between the equipment and receiver.
- Connect the equipment into an outlet on a circuit different from that to which the receiver is connected.
- Consult the dealer or an experienced radio/TV technician for help.

To assure continued compliance, any changes or modifications not expressly approved by the party responsible for compliance could void the user's authority to operate this equipment. (Example - use only shielded interface cables when connecting to computer or peripheral devices).

- Any changes or modifications not expressly approved by the party responsible for compliance could void the authority to operate equipment.
- This device and its antenna must not be co-located or operating in conjunction with any other antenna or transmitter.
- End-users and installers must be provided with antenna installation instructions and transmitter operating conditions for satisfying RF exposure compliance.
- For product available in the USA/Canada market, only channel 1~11 can be operated. Selection of other channels is not possible

#### **FCC Radiation Exposure Statement**

This equipment complies with FCC RF radiation exposure limits set forth for an uncontrolled environment. This equipment should be installed and operated with a minimum distance of 20 centimeters between the radiator and your body.

This device complies with Part 15 of the FCC Rules. Operation is subject to the following two conditions:

(1) This device may not cause harmful interference, and

(2) This device must accept any interference received, including interference that may cause undesired operation.

This transmitter must not be co-located or operating in conjunction with any other antenna or transmitter.

#### **CE Approvals**

The Compact Z-Wave Gateway and the Ethernet Compact Z-Wave Gateway meet the guidelines of the European Union and comply with the 99/5/EEC and RTTE 99/5EG directives, including the following standards:

EN 60950-1

This is a Class B product. In a domestic environment this product may cause radio interference in which case the user may be required to take adequate measures.